## **PrestoSmartCallExecutor Strategy**

### **Overview:**

This strategy is for traders who subscribe to signal providers for Buy/Sell decisions or generate signals through some other analytics. Through this strategy the user will simply provide the Entry, Qty., Profit & Stop loss levels is a CSV or txt file & strategy will accordingly execute the signals.

### **Strategy logic:**

In this strategy the user will write in Entry Price, Entry Qty., Profit Levels & Stop loss Levels in the csv or txt file. The strategy will intelligently read this file & automatically execute the signals as per the levels in the input file. The user can write new signals any time in this file. The strategy will read the file at fixed interval & look for any modifications if any for further execution. As the Entry positions get filled the strategy will accordingly place the Profit & Stop loss Levels for those symbols.

#### **Input screen:**

The input file for placing orders.

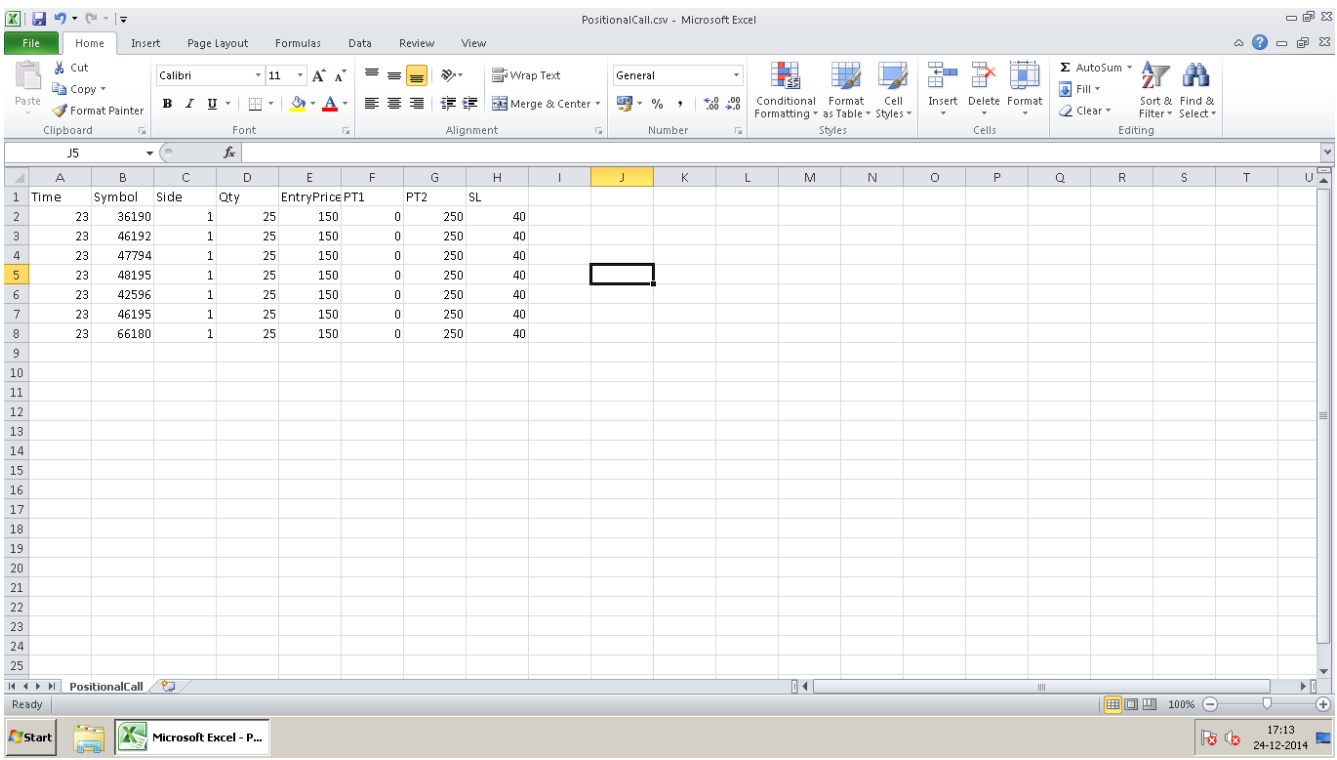

Following is the screen for starting the strategy

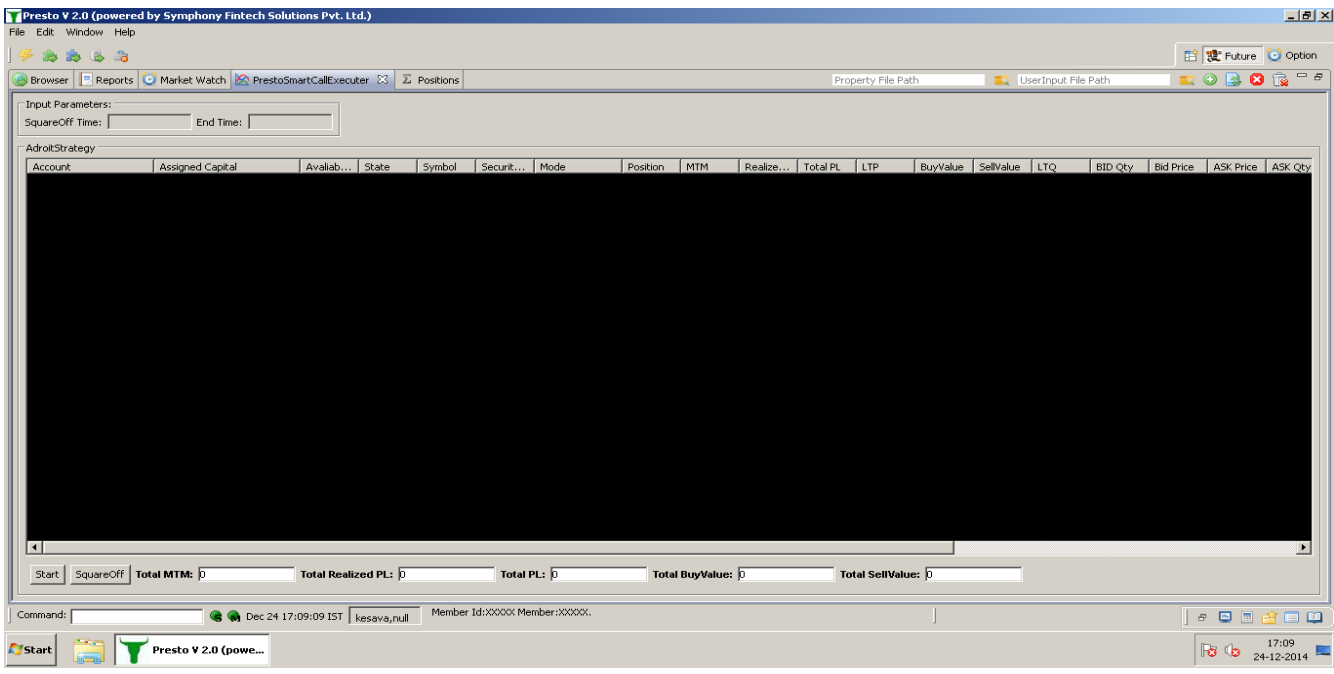

**Key Input Parameters in CSV file:**

a) Symbol : Here you have the mention the symbol id which you are going to trade.

b) Side : This parameter defines your Entry Side. If this parameter is set to 1 then it defines the Entry as Buy while 2 is set to define Sell.

c) Qty. : Here you mention the no. of quantity you want to enter for the particular symbol.

d) Entry Price : Here you set the Entry Price for that symbol.

e) PT1 : This defines your First Profit Level for 50% of the total Entry Qty.

f) PT2 : This defines your Second Profit Level for remaining 50% of the total Entry Qty.

g) SL : This defines your Stop Loss level for the Total Entry Qty.

#### **Running the Strategy**

a) The user will load the strategy parameters from the strategy view.

b) He will then click on the Start button to run the strategy.

c) Once the strategy is up & running it will start executing the orders as per the parameters in the input file.

d) The user can square-off the positions at any point of time by selecting the symbol & click on the square-off button.

#### **NetPosition report view:**

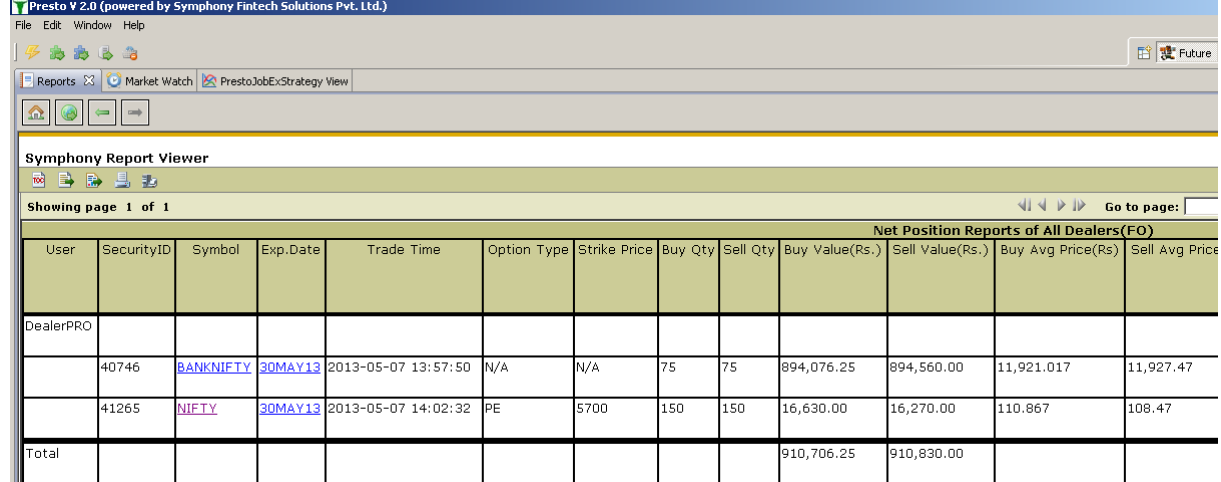

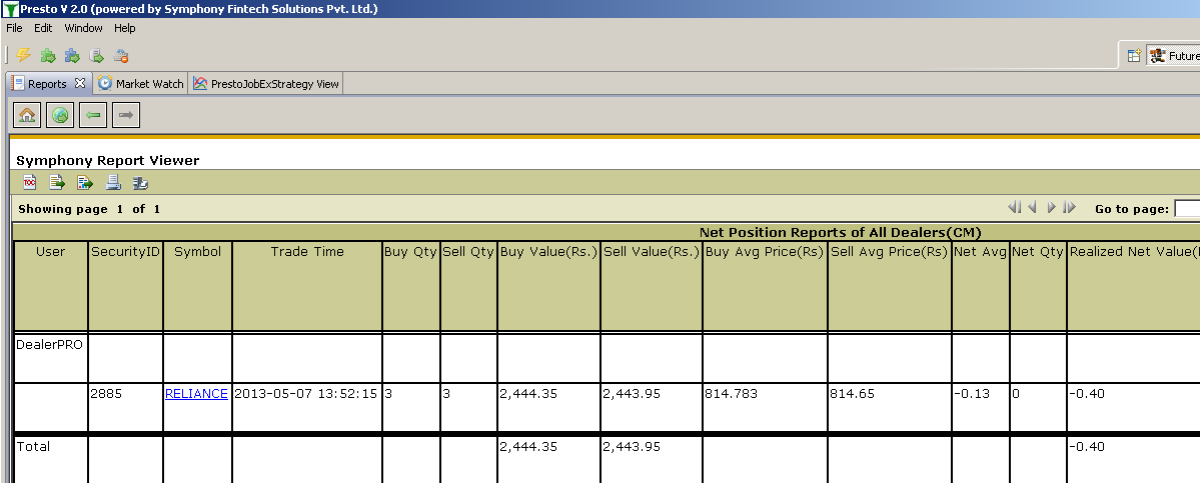

## **Position View:**

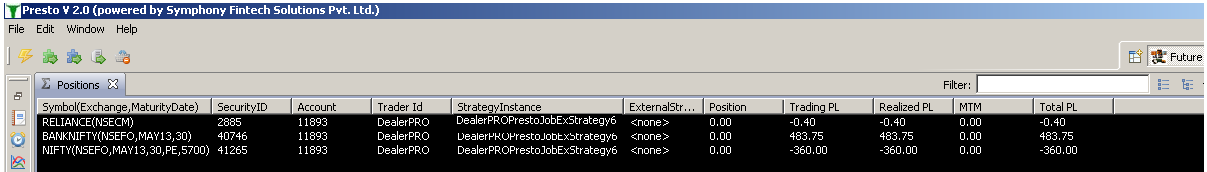

# **Trade Book View:**

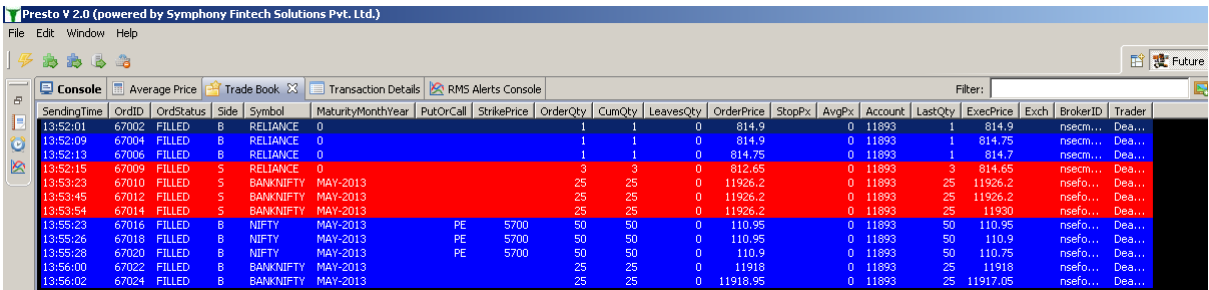

## **Transaction Details View:**

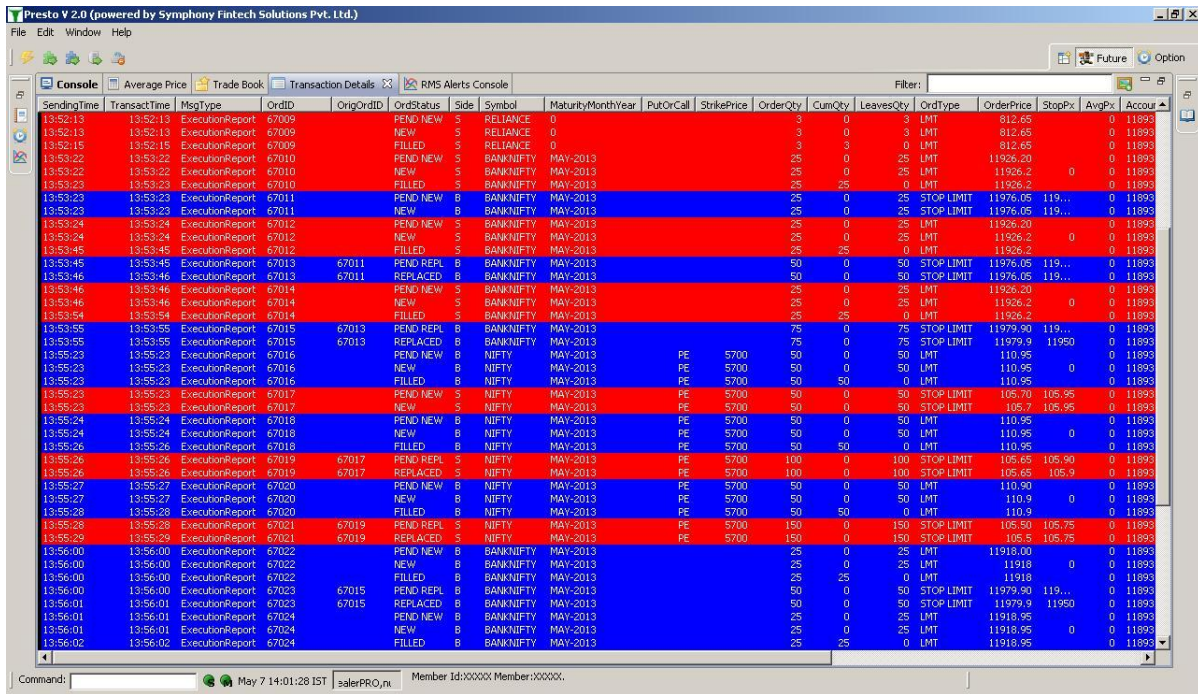

# **Open Order View:**

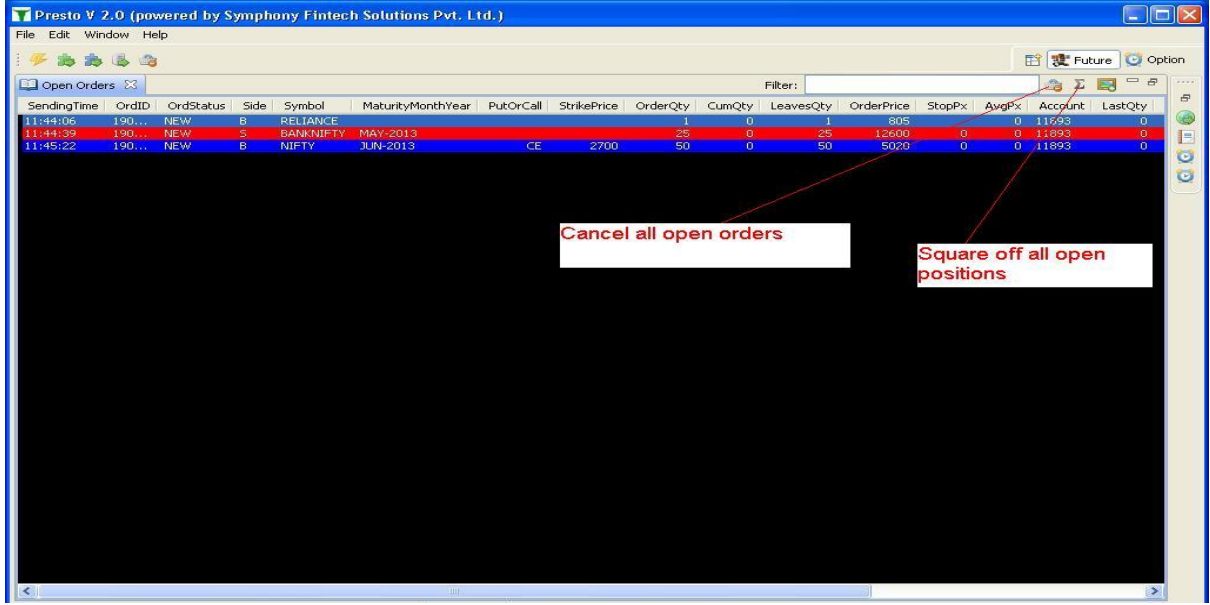

## **Cancel All button:**

Clicking this button all open order will get canceled

# **Square off button:**

Clicking this button all created position will get squared off.